<span id="page-0-0"></span>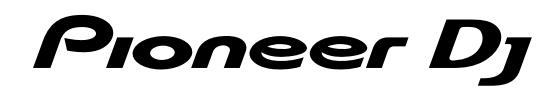

# **Controlador DJ [DDJ-XP1](#page-0-0)**

# **pioneerdj.com/support/**

**rekordbox.com**

El sitio de Pioneer DJ mostrado arriba ofrece las FAQ, información del software y varios otros tipos de información y servicios que le permitirán usar su producto con mayor confort.

# [Manual de instrucciones](#page-1-0)

# <span id="page-1-0"></span>Contenido

#### **Cómo leer este manual**

- ! Gracias por adquirir este producto Pioneer DJ. Asegúrese de leer este Manual y el Manual de instrucciones (Guía de inicio rápido). Ambos contienen información importante que debe entender antes de utilizar esta unidad. Para obtener instrucciones sobre cómo conseguir el Manual de instrucciones de rekordbox, consulte Visualización del Manual de instrucciones de rekordbox (p.3).
- ! En este manual, los nombres de los menús mostrados en el producto y en la pantalla del ordenador, así como también los nombres de los botones, de los terminales, etc., se indican entre paréntesis. (p.ej., [**File**], botón [**LOAD**])
- ! Note que las pantallas y las especificaciones del software descritas en este manual, así como también la apariencia externa y las especificaciones del hardware, están actualmente en fase de desarrollo y pueden ser distintas de las especificaciones finales.
- ! Tenga en cuenta que dependiendo de la versión del sistema operativo, los ajustes del navegador web, etc., la operación puede que sea distinta de los procedimientos descritos en este manual.
- ! Tenga en cuenta que el idioma de las pantallas del software descrito en esta guía puede diferir del idioma de sus pantallas.

Este manual consta principalmente de explicaciones de funciones de esta unidad como hardware. Para obtener instrucciones detalladas sobre el funcionamiento de rekordbox dj, consulte el Manual de instrucciones de rekordbox.

#### **Antes de empezar**

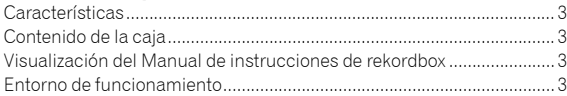

#### **Instalación de rekordbox**

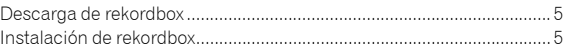

#### **Nombres y funciones de los controles**

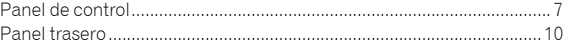

#### **Ejemplo de configuración del sistema**

#### **Funcionamiento básico**

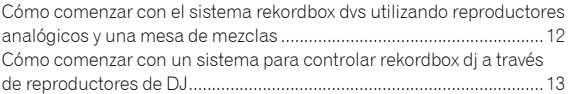

#### **Funcionamiento avanzado**

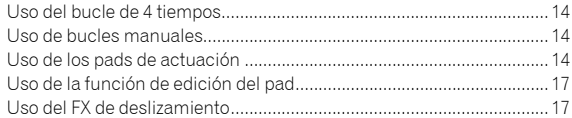

#### **Cambio de los ajustes**

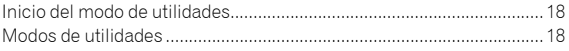

#### **Información adicional**

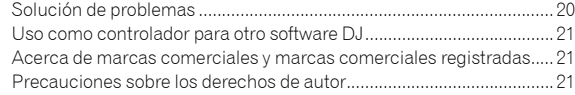

# Antes de empezar

# Características

Esta unidad es un controlador DJ intuitivo diseñado para controlar las distintas funciones "rekordbox dj". Si añade la unidad a un sistema de DJ digital, sacará el máximo partido a la función de actuación de rekordbox dj. Por ejemplo, puede combinar los reproductores Pioneer DJ o giradiscos con mezcladores compatibles con rekordbox dj y rekordbox dvs, o bien la unidad con rekordbox dj. Este sistema pone en manos de los usuarios un amplio abanico de prestaciones en una interfaz extremadamente práctica.

# PERFORMANCE PADS

En rekordbox dj puede controlar 7 funciones, como HOT CUE, PAD FX, BEAT JUMP, SAMPLER, KEYBOARD, BEAT LOOP y KEY SHIFT. La unidad cuenta con 32 "PERFORMANCE PADS" grandes para tocar percusión con los dedos. Estos pads presentan un tacto suave para que pueda actuar con comodidad durante mucho tiempo.

# Diseño único y calidad de fabricación profesional

La unidad es fina y plana, fácil de transportar e instalar en la cabina de DJ. De este modo puede aprovechar al máximo su actuación al usar rekordbox dj. La superficie de los pads y las áreas de efectos están fabricadas de caucho, lo que ofrece un rendimiento robusto y un buen agarre.

Compatibilidad con "rekordbox dj"

La unidad es compatible con el software para DJ "rekordbox dj", que cuenta con muchas de las funciones necesarias para las actuaciones de DJ. Todos los botones y pestañas de la unidad están preajustados, por lo que podrá disfrutar de la reproducción DJ justo después de conectar la unidad a un ordenador.

# Contenido de la caja

- Cable USB
- ! Manual de instrucciones (Guía de inicio rápido)
- Garantía (para algunas regiones) $<sup>11</sup>$ </sup>
- Tarjeta de clave de licencia de rekordbox dj
- Tarjeta de clave de licencia de rekordbox dvs
- $\Box$  La garantía incluida es para la región europea.
	- Para la región japonesa, la información correspondiente se provee en la contracubierta del "Manual de instrucciones (Guía de inicio rápido)".
	- Para la región norteamericana, la información correspondiente se provee en la última página de las versiones en inglés y en francés del "Manual de instrucciones (Guía de inicio rápido)".

#### **Avisos**

No se puede volver a emitir la clave de licencia. Tenga cuidado de no perderla.

# Visualización del Manual de instrucciones de rekordbox

Un Manual se puede hacer a partir de un archivo en formato PDF. Para ver un archivo PDF, es necesaria la instalación de Adobe® Reader®.

# **1 Inicie un navegador Web en el ordenador y acceda al sitio "rekordbox.com".**

rekordbox.com

- **2 Haga clic en [Ayuda].**
- **3 Haga clic en [Manual].**
- **4 Haga clic en el idioma deseado de la lista.**
- Para obtener más información y servicios para "rekordbox", consulte "rekordbox.com" más arriba.

# Entorno de funcionamiento

Para utilizar la unidad hacen falta el software o los dispositivos siguientes.

#### **Software rekordbox dj**

- ! "rekordbox dj" es la función de actuación de DJ de rekordbox. Para poder utilizar esta función, introduzca la clave de licencia que se muestra en la tarjeta de clave de licencia de rekordbox dj que se incluye con esta unidad.
- rekordbox es un completo software para administrar pistas de audio y hacer actuaciones de DJ.
- rekordbox dvs

La función DVS, que se puede añadir a rekordbox dj para ejecutar operaciones de deck mediante señales de control reproducidas con CDJ o un giradiscos, se denomina rekordbox dvs. Para añadir esta función, introduzca la clave de licencia que se muestra en la tarjeta de clave de licencia que se incluye con esta unidad.

#### **Entorno de funcionamiento mínimo de rekordbox dj**

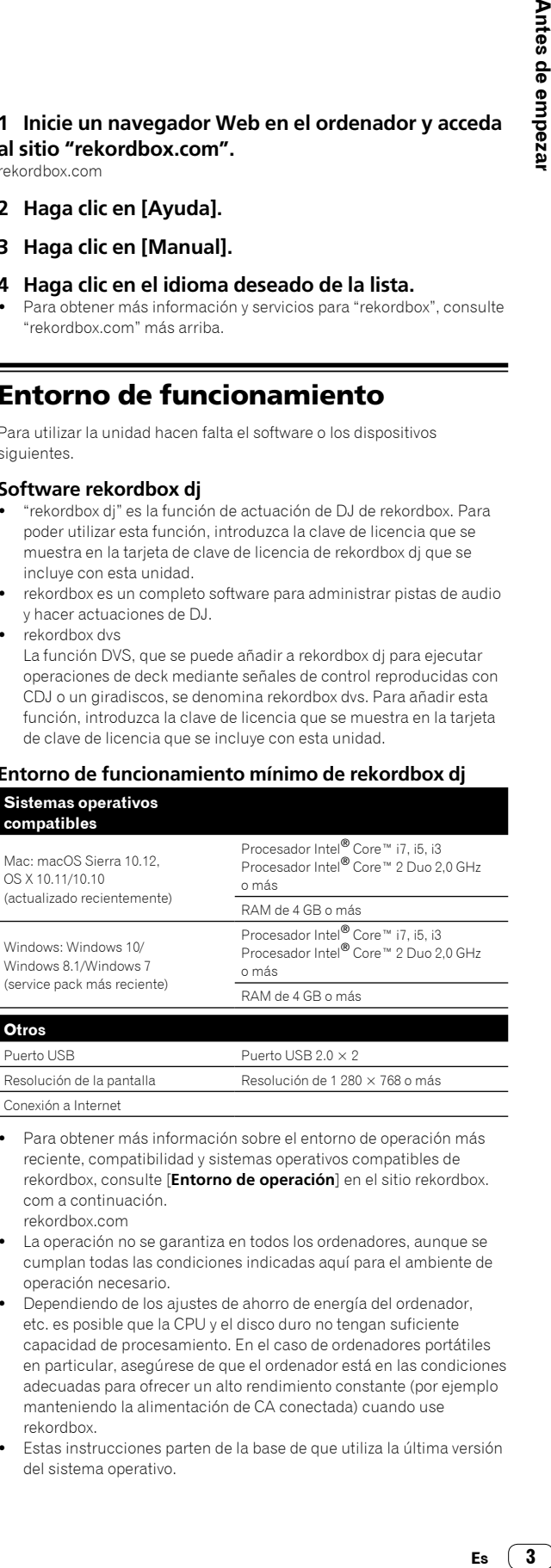

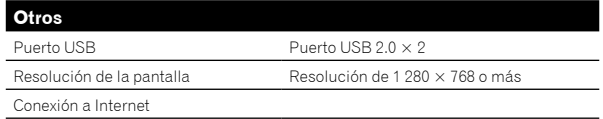

- ! Para obtener más información sobre el entorno de operación más reciente, compatibilidad y sistemas operativos compatibles de rekordbox, consulte [**Entorno de operación**] en el sitio rekordbox. com a continuación. rekordbox.com
- La operación no se garantiza en todos los ordenadores, aunque se cumplan todas las condiciones indicadas aquí para el ambiente de operación necesario.
- Dependiendo de los ajustes de ahorro de energía del ordenador, etc. es posible que la CPU y el disco duro no tengan suficiente capacidad de procesamiento. En el caso de ordenadores portátiles en particular, asegúrese de que el ordenador está en las condiciones adecuadas para ofrecer un alto rendimiento constante (por ejemplo manteniendo la alimentación de CA conectada) cuando use rekordbox.
- Estas instrucciones parten de la base de que utiliza la última versión del sistema operativo.

3

#### **Ordenador para utilizar el software rekordbox dj**

Para conectar el ordenador con esta unidad se requiere un puerto USB 2.0.

- ! El ordenador debe tener dos puertos USB 2.0, uno para conectar la unidad y otro para conectar la mesa de mezclas o la interfaz de audio.
- ! En el caso de ordenadores con únicamente un puerto USB tipo C, es necesario un cable adaptador de USB tipo C (macho) a USB A (hembra).

#### **Para utilizar la unidad con un disco rekordbox dvs/CD**

Es necesaria una mesa de mezclas como DJM-S9 o DJM-900NXS2, una interfaz de audio como INTERFACE 2 o un controlador DJ como DDJ-RZ, compatible con rekordbox dvs.

#### **Para agregar la unidad a un sistema que controla rekordbox dj mediante reproductores DJ**

Se necesitan un reproductor DJ, como CDJ-2000NXS2 o XDJ-1000MK2, y una mesa de mezclas, como DJM-900NXS2, compatibles con rekordbox dj.

#### **Para utilizar la unidad con el controlador DJ**

Es necesario un controlador DJ como DDJ-RZ o DDJ-RX compatible con rekordbox dj.

#### **Para utilizar la unidad como controlador secundario del reproductor DJ**

Es necesario un reproductor DJ como CDJ-2000NXS2 o XDJ-1000MK2.

#### **Entorno de conexión a Internet**

Es necesaria una conexión a Internet para descargar rekordbox dj.

! Para usar Internet puede ser necesario un contrato separado con un proveedor que ofrezca servicios de Internet y pagar las tarifas de dicho proveedor.

# Instalación de rekordbox

Si va a instalar rekordbox por primera vez use los siguientes procedimientos. Si ya tiene instalado rekordbox, actualícelo a la versión más reciente.

# Descarga de rekordbox

#### **1 Acceso a "rekordbox.com".**

- rekordbox.com/es/store/
- ! El sitio está sujeto a cambios sin previo aviso.

#### **2 Tras leer la guía de Primeros pasos, haga clic en [Descarga Gratis].**

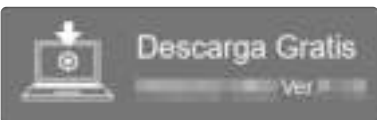

#### **3 Lea los términos del acuerdo de licencia de software con atención y, a continuación, marque la casilla de verificación [Agree] para continuar.**

Tras marcar la casilla de verificación, haga clic en [**Descarga**] para iniciar la descarga de rekordbox.

# Instalación de rekordbox

Dependiendo del sistema operativo (SO) del ordenador, los procedimientos pueden variar.

No conecte la unidad y el ordenador hasta completar la instalación.

## Instalación (Mac)

**1 Descomprima el archivo de software de rekordbox descargado.**

**2 Haga doble clic en el archivo de software descomprimido y, a continuación, inicie el instalador.**

**3 Lea los términos del acuerdo de licencia de software con atención y, a continuación, haga clic en [Acepto] para continuar.**

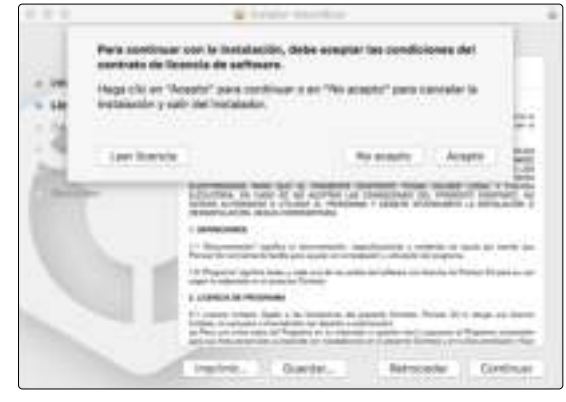

! Si no acepta el contenido del acuerdo de licencia, haga clic en [**No acepto**] para cancelar la instalación.

#### **4 Cuando aparezca la pantalla de finalización de instalación, haga clic en [Cerrar] para finalizar la instalación.**

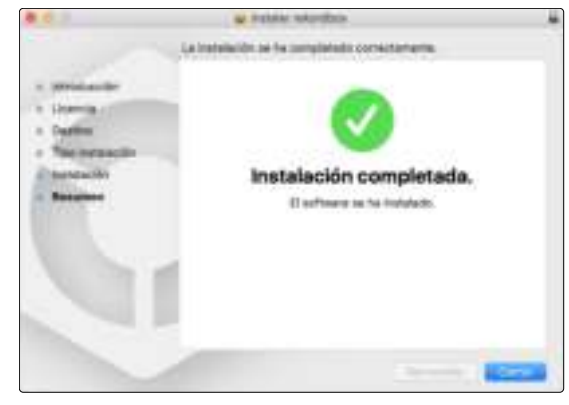

# Instalación (Windows)

! Inicie sesión en el ordenador como administrador antes de iniciar la instalación.

**1 Descomprima el archivo de software de rekordbox descargado.**

**2 Haga doble clic en el archivo de software descomprimido y, a continuación, inicie el instalador.**

**3 Lea con cuidado los términos del acuerdo de licencia y, si está de acuerdo, seleccione [De acuerdo] y luego haga clic en [Siguiente].**

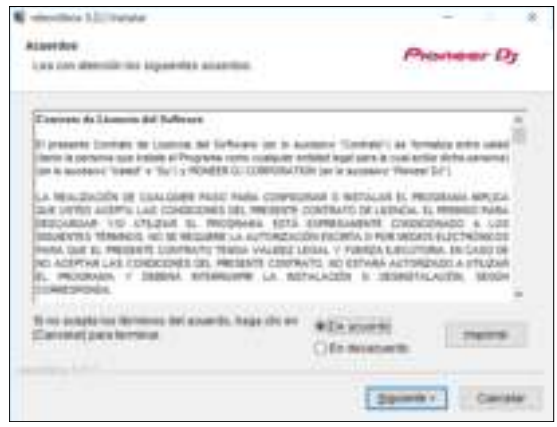

- Si no acepta el contenido del acuerdo de licencia, haga clic en [**Cancelar**] para cancelar la instalación.
- ! Tras especificar el destino, se iniciará la instalación. Una vez finalizada la instalación, aparecerá un mensaje de finalización.

#### **4 Haga clic en [Finalizar] para completar la instalación.**

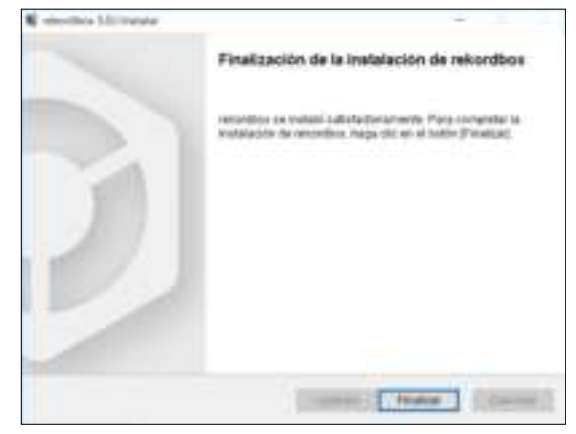

Habrá terminado la instalación.

# Nombres y funciones de los controles

Este apartado explica las principales funciones de los botones y pads de rekordbox dj. Para obtener información sobre las operaciones con CDJ-2000NXS2 o XDJ-1000MK2, consulte el siguiente sitio web de Pioneer DJ. pioneerdj.com

# Panel de control

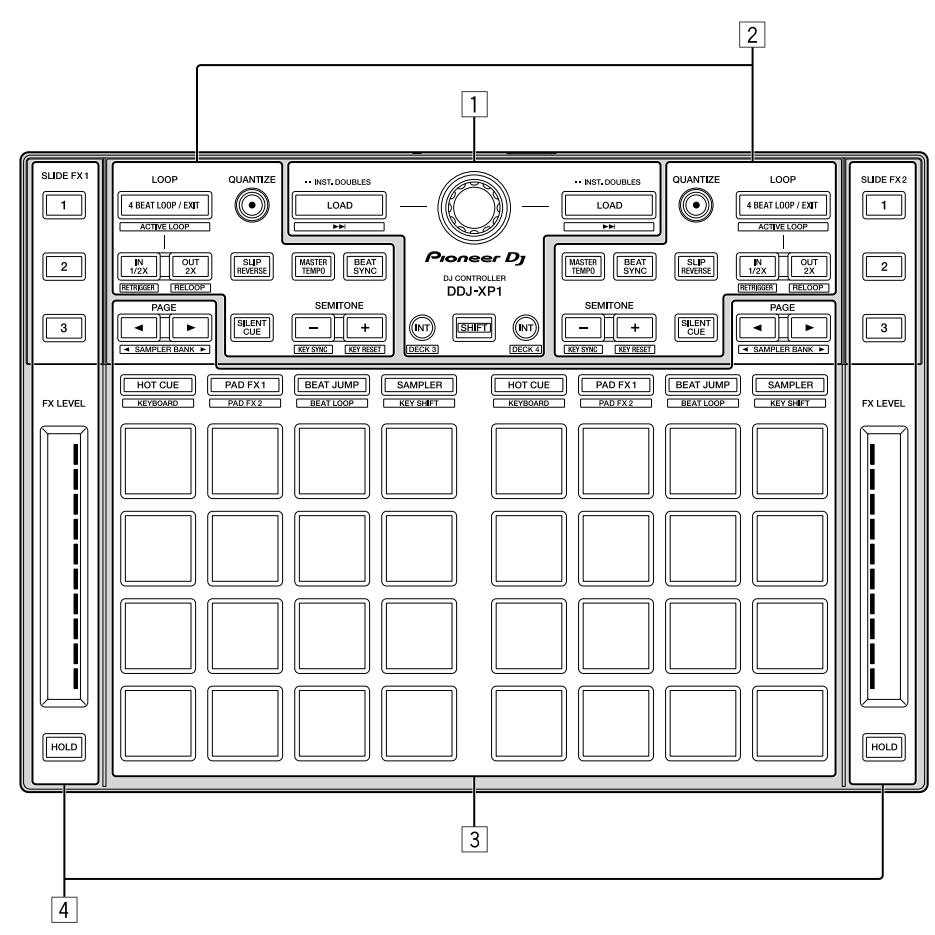

- 1 **Sección del navegador**
- 2 **Secciones de deck**
- 3 **Sección del pad de actuación**
- 4 **Secciones de FX de deslizamiento**

## Sección del navegador

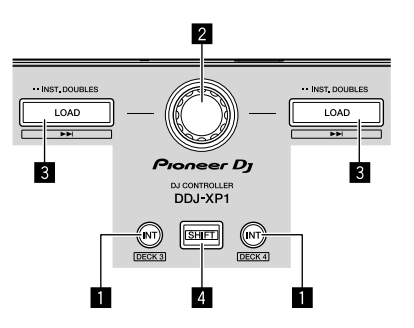

#### 1 **Botón INT**

Pulsación:

Selecciona el modo relativo cuando rekordbox dvs está en el modo interno.

Selecciona el modo interno cuando rekordbox dvs está en el modo relativo.

#### [**SHIFT**] + pulsación:

Selecciona el deck que va a ser usado.

Si el deck 3 o el deck 4 está seleccionado, se enciende el botón [**INT**] al pulsar el botón [**SHIFT**].

Si el deck 1 o el deck 2 está seleccionado, no se enciende el botón [**INT**] al pulsar el botón [**SHIFT**].

 $\left( 7 \right)$ Es

Antes de definir el modo de reproducción de rekordbox dvs, es necesario activar el rekordbox dvs plus pack en la pestaña [**Licencia**] y marcar la casilla [**Activar la función de DVS**] en la pestaña [**DVS**] de la pantalla [**Preferencias**] de rekordbox.

#### 2 **Selector giratorio**

#### Giro:

Sube o baja el cursor en la vista de árbol o la lista de pistas.

#### Pulsación:

Mueve el cursor entre la vista de árbol y la lista de pistas cada vez que se pulsa el selector giratorio.

- ! Cuando aparece la paleta de listas de pistas, el cursor se mueve de una lista a otra, además de en la vista de árbol y en la lista de pistas.
- La vista de árbol, la lista de pistas y la paleta de listas de reproducción están en la sección de navegación de rekordbox dj. Para cada función, consulte el Manual de instrucciones de rekordbox.

#### 3 **Botón LOAD**

#### Pulsación:

Carga las pistas seleccionadas en los decks.

Pulsación dos veces consecutivas:

Carga las pistas cargadas en el deck seleccionado en el lado contrario en el deck cuyo botón [**LOAD**] se haya pulsado. Si se realiza esta acción durante la reproducción de una pista, ésta se reproduce desde la misma posición. (Duplicaciones instantáneas)

#### [**SHIFT**] + pulsación:

Carga la pista después de la pista seleccionada en el deck.

#### 4 **Botón SHIFT**

Pulsación: Activa una función diferente cuando se pulsa otro botón mientras se

pulsa el botón [**SHIFT**].

## Secciones de deck

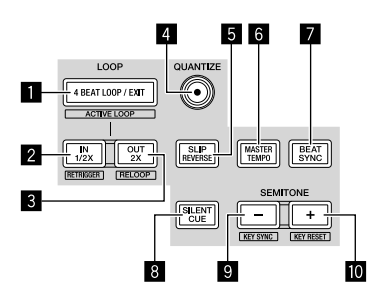

#### 1 **Botón 4 BEAT LOOP / EXIT**

#### Pulsación:

Activa el bucle automático de 4 tiempos de compás durante la reproducción normal.

Cancela la reproducción en bucle durante la reproducción en bucle.

#### [**SHIFT**] + pulsación:

Alterna entre el estado activo y el estado inactivo en el bucle almacenado en una pista. (Bucle activo)

- ! Durante la reproducción, activa el bucle más cercano a la posición de reproducción almacenada en la pista.
- Al recuperar un bucle almacenado en la pista, el estado del bucle recuperado cambia a activo o inactivo.

#### 2 **Botón IN•1/2X**

Pulsación:

Define el punto de entrada del bucle durante la reproducción normal.

Reduce la reproducción en bucle a la mitad durante la reproducción en bucle.

#### [**SHIFT**] + pulsación:

Recupera el punto de entrada de bucle y la reproducción de bucle continúa.

#### **3 Botón OUT**<sup>•2X</sup>

#### Pulsación:

Define el punto de salida de bucle y la reproducción en bucle empieza durante la reproducción normal. Duplica la longitud de la reproducción en bucle durante la reproducción en bucle.

#### [**SHIFT**] + pulsación:

Cancela la reproducción en bucle. (Salida de bucle) Después de cancelarse la reproducción en bucle, la reproducción vuelve al punto de entrada de bucle establecido previamente y la reproducción en bucle se reanuda. (Rebucle)

#### 4 **Botón QUANTIZE**

#### Pulsación:

Activa la función de cuantización.

Define un punto más cercano a la posición de tiempo de compás cuando se establezca un hot cue, etc.

La resolución del tiempo de compás que se debe cuantizar se puede seleccionar en [Preferencias] de rekordbox.

#### 5 **Botón SLIP REVERSE**

#### Pulsación:

Reproduce hacia atrás al pulsar el botón [**SLIP REVERSE**] y se recupera la reproducción normal al soltar el botón.

- ! La reproducción normal continúa en segundo plano durante la reproducción hacia atrás y se reanuda la reproducción en la posición alcanzada en segundo plano al soltar el botón.
- La reproducción hacia atrás se cancela automáticamente después de la reproducción hacia atrás de 8 tiempos de compás aunque el botón [**SLIP REVERSE**] continúe pulsado y se recupera la reproducción normal a partir del punto alcanzado en segundo plano.

#### 6 **Botón MASTER TEMPO**

#### Pulsación:

Activa o desactiva la función de tempo principal.

Cuando la función de tempo pricipal está activada y cambia el tempo de la pista, el tono no cambia.

Es posible que la calidad del sonido se deteriore, ya que está digitalizado.

#### 7 **Botón BEAT SYNC**

Pulsación:

Se sincroniza automáticamente con los tempos del deck definido como principal para la sincronización, cuando rekordbox dvs se utiliza en modo relativo.

Se sincroniza automáticamente con los tempos y los beat grids del deck definido como principal para la sincronización, cuando rekordbox dvs se utiliza en modo interno.

- Es posible que se sincronice con el doble o la mitad de tempos de la pista reproducida en el deck definido como principal.
- ! La función SYNC no funciona si rekordbox dvs se utiliza en el modo absoluto.

#### [**SHIFT**] + pulsación:

Define el deck seleccionado como principal para la sincronización.

#### 8 **Botón SILENT CUE**

#### Pulsación:

Silencia el sonido de la pista reproducida en el deck seleccionado. Pulse de nuevo para cancelar.

! El modo de silenciamiento puede cancelarse activando hot cues cuando rekordbox dvs se utiliza en el modo relativo.

#### 9 **Botón SEMITONE –**

#### Pulsación:

Rebaja a la mitad la tonalidad de la pista reproducida en el deck seleccionado.

#### [**SHIFT**] + pulsación:

La tonalidad de la pista reproducida en el deck seleccionado cambia a la misma tonalidad que la pista de la fuente de sintonización: puede ser la tonalidad dominante (5 tonos más alta) o bien la tonalidad subdominante (4 tonos más alta). (KEY SYNC)

#### a **Botón SEMITONE +**

Pulsación:

Sube la mitad la tonalidad de la pista reproducida en el deck seleccionado.

\_\_\_\_\_\_\_\_\_\_\_\_\_\_

#### [**SHIFT**] + pulsación:

Sitúa la tonalidad de la pista reproducida en el deck seleccionado en la tonalidad original. (Restablecimiento de tonalidad)

#### Sección del pad de actuación

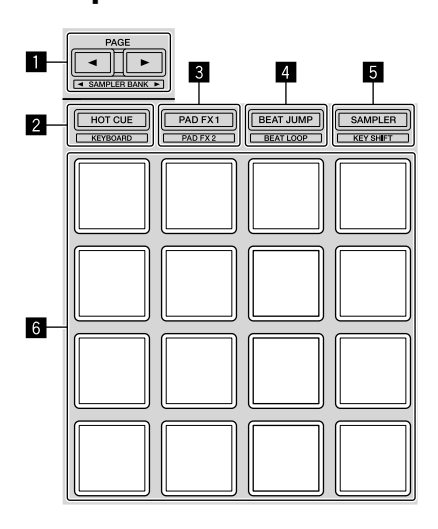

#### ■ Botón PAGE <, botón PAGE

Pulsación:

Cambia la visualización de pads de la pantalla del deck en rekordbox dj.

[**SHIFT**] + pulsación: Cambia el banco del muestreador.

#### 2 **Botón de modo de HOT CUE**

Pulsación: Establece pads para el modo de hot cue.

[**SHIFT**] + pulsación: Ajusta los pads al modo de teclado.

#### 3 **Botón de modo de PAD FX 1**

Pulsación: Ajusta los pads al modo pad FX 1.

[**SHIFT**] + pulsación: Ajusta los pads al modo pad FX 2.

#### 4 **Botón de modo de BEAT JUMP**

Pulsación: Ajusta los pads al modo de salto de tiempo de compás.

[**SHIFT**] + pulsación: Ajusta los pads al modo de bucle de tiempo de compás.

#### 5 **Botón de modo de SAMPLER**

Pulsación: Ajusta los pads al modo de muestreador.

#### [**SHIFT**] + pulsación:

Ajusta los pads al modo de cambio de tonalidad.

#### 6 **Pad de actuación**

Utilizado para reproducir "hot cue", "FX de pad", "saltos de tiempo de compás", "muestreador", "teclado", "bucles de tiempo de compás" y "cambios de tonalidad".

## Secciones de FX de deslizamiento

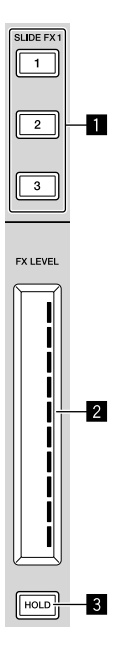

#### 1 **Botón SLIDE FX [1], botón SLIDE FX [2], botón SLIDE FX [3]**

#### Pulsación:

Selecciona un tipo de efecto.

. No es posible seleccionar varios efectos.

#### 2 **Barra táctil**

#### Toque:

Activa el efecto seleccionado y modifica el nivel o la profundidad del efecto en función de la posición tocada.

! El efecto se desactiva al apartar el dedo de la barra táctil.

#### Deslizamiento:

Modifica el valor del nivel o la profundidad del efecto en función del movimiento realizado.

#### 3 **Botón HOLD**

#### Pulsación:

El efecto se mantiene aunque aparte el dedo de la barra táctil.

- $\bullet$  La función de retención se cancela al volver a pulsar el botón.
- ! El nivel y la profundidad del efecto pueden modificarse deslizando con el dedo por la barra táctil aunque la función de retención esté activada.

 $\left( \begin{array}{c} 9 \end{array} \right)$ Es

# Panel trasero

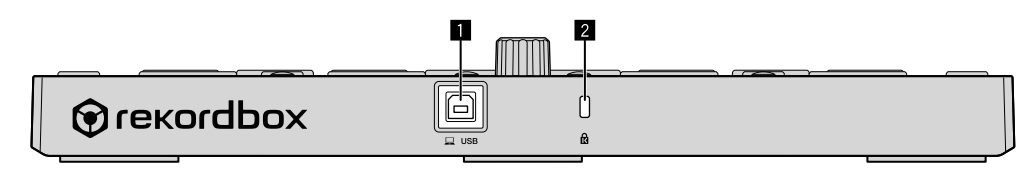

#### 1 **Terminal USB**

Permite conectar un ordenador utilizando el cable USB incluido.

- ! No se puede usar un concentrador USB.
- ! En el caso de ordenadores con únicamente un puerto USB tipo C, es necesario un cable adaptador de USB tipo C (macho) a USB A (hembra).

#### 2 **Ranura de seguridad Kensington**

# Ejemplo de configuración del sistema

**Combinación con un sistema rekordbox dvs utilizando reproductores analógicos y una mesa de mezclas**

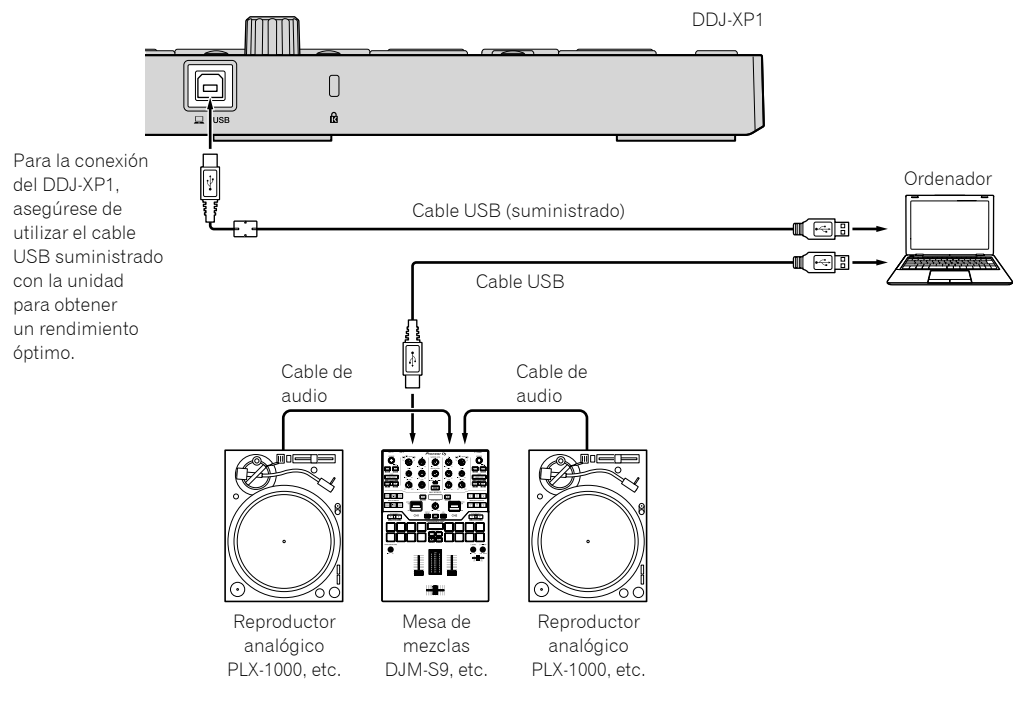

#### **Combinación con un sistema para controlar rekordbox dj a través de reproductores DJ**

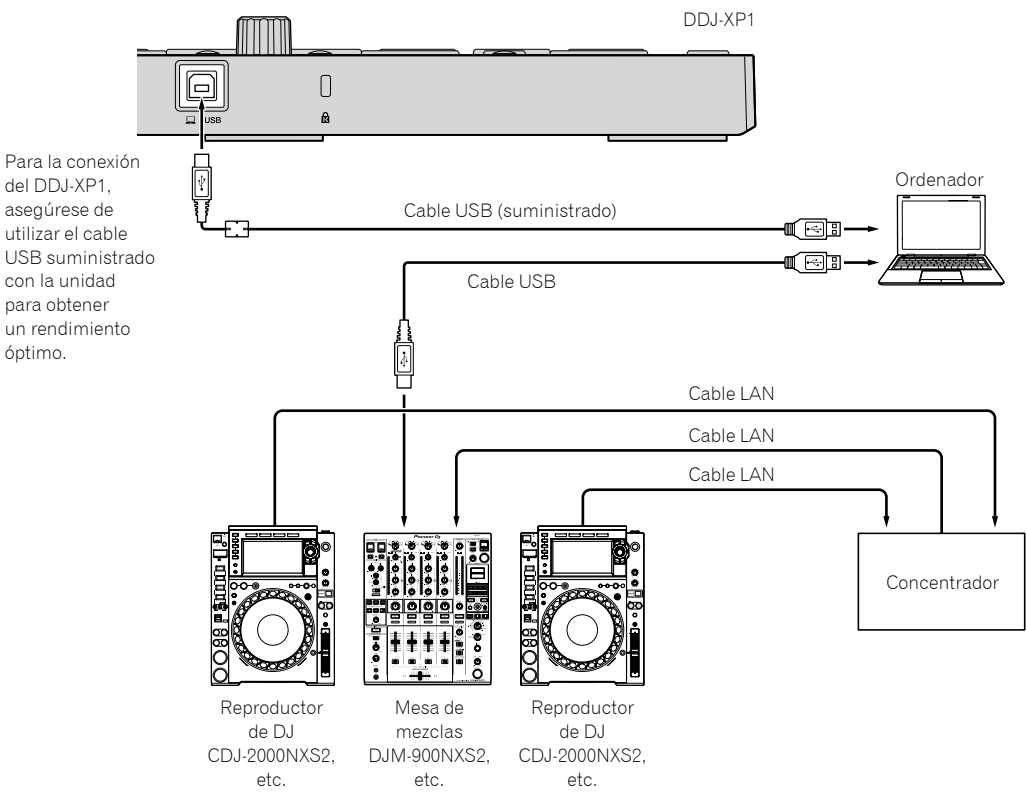

Es  $(11)$ 

# Funcionamiento básico

# Cómo comenzar con el sistema rekordbox dvs utilizando reproductores analógicos y una mesa de mezclas

Es necesario conectar una mesa de mezclas compatible con rekordbox dvs y un ordenador con un cable USB.

! Para obtener información sobre el software rekordbox dj, el rekordbox dvs plus pack y la utilización de la mesa de mezclas compatible con rekordbox dvs, consulte los manuales de instrucciones correspondientes.

Puede obtener el manual de instrucciones de rekordbox en el siguiente sitio web de rekordbox; [**Ayuda**] > [**Manual**] > [**rekordbox Manual**].

Puede obtener la rekordbox dvs Setup Guide en el siguiente sitio web de rekordbox; [**Ayuda**] > [**Manual**] > [**rekordbox dvs Setup Guide**]. rekordbox.com

#### **1 Conecte la mesa de mezclas compatible con rekordbox dvs a un ordenador utilizando un cable USB.**

#### **2 Conecte la salida de audio del reproductor analógico a la entrada de canal de la mesa de mezclas utilizando un cable de audio RCA (vendido por separado).**

#### **3 Introduzca un disco rekordbox dvs (vendido por separado) en el reproductor analógico.**

Asegúrese de que se trate de un disco rekordbox dvs producido por Pioneer DJ. No es posible utilizar otros tipos de disco.

#### **4 Encienda el ordenador.**

El controlador de audio de la mesa de mezclas debe estar instalado previamente para poder utilizar rekordbox.

#### **5 Encienda el reproductor analógico y la mesa de mezclas y, a continuación, inicie rekordbox dj.**

Al iniciar rekordbox por primera vez, es necesario introducir las claves de licencia para activar rekordbox dj y rekordbox dvs. Encontrará dichas claves de licencia en las tarjetas que se suministran con la unidad.

- ! Para obtener información sobre el procedimiento de activación, consulte el manual de instrucciones de rekordbox y la rekordbox dvs Setup Guide.
- ! No es necesario pagar por las claves de licencia de rekordbox dj y rekordbox dvs para esta unidad.

– En el caso de Windows 10/8.1

- Haga clic en el icono de [**rekordbox**] en la [**vista Aplicaciones**]. – En el caso de Windows 7
- Seleccione [**Todos los programas**] > [**Pioneer**] > [**rekordbox X.X.X**] en el menú [**Iniciar**] de Windows y haga clic en el icono de [**rekordbox**].
- En el caso de macOS Sierra 10.12, OS X 10.11/10.10 Abra la carpeta [**Aplicación**] en el Finder y haga doble clic en el icono de [**rekordbox**] de la carpeta [**rekordbox X**].

#### **6 Establezca la mesa de mezclas para su uso como interfaz de audio para rekordbox dj.**

! Para obtener más detalles, consulte la [**rekordbox dvs Setup Guide**].

#### **7 Ajuste rekordbox dvs para usarse con rekordbox dj.**

! Para obtener más detalles, consulte la [**rekordbox dvs Setup Guide**].

#### **8 Conecte la unidad y el ordenador utilizando el cable USB suministrado.**

La unidad funciona con el controlador estándar del sistema operativo. No es necesario instalar ningún software de controlador especial para la unidad.

#### **9 Aparece [DDJ-XP1 conectado.] en la pantalla de rekordbox dj y puede empezar a utilizar DDJ-XP1.**

Adición de pistas de audio a [Colección]

La pantalla [**Colección**] contiene una lista de archivos de pistas de audio administradas por rekordbox.

Registre pistas de audio de su ordenador en rekordbox, y analícelas para que se puedan usar en rekordbox.

## **1 Haga clic en [Colección] en la vista de árbol.**

Aparece una lista de pistas de audio registrada en [**Colección**].

#### **2 Abra Finder o el Explorador de Windows, y luego arrastre y suelte los archivos de pistas de audio o carpetas con archivos de pistas de audio en la lista de pistas de audio.**

Los archivos de pistas de audio se añaden a [**Colección**], y comienza el análisis de información de forma de onda para archivos de pistas de audio.

Espere hasta que haya finalizado el análisis de todos los archivos de pistas de audio.

# Carga de una pista de audio en un deck de la unidad

**1 Pulse el selector giratorio de la unidad para mover el cursor a la vista de árbol de la pantalla del ordenador, y luego gire el selector giratorio y seleccione [Colección].**

#### **2 Pulse el selector giratorio para mover el cursor a la lista de pistas de la pantalla del ordenador y luego gire el selector giratorio para seleccionar una pista.**

#### **3 Pulse el botón [LOAD] para cargar la pista seleccionada en el deck.**

Antes de cargar una pista en los decks 3 o 4, pulse los botones [**SHIFT**] + [**INT**].

El destino de carga quedará vinculado con la selección del deck.

# Reproducción de pistas

Las pistas cargadas en el deck empiezan a reproducirse cuando utiliza el reproductor analógico para reproducir el disco rekordbox dvs.

- ! Para obtener información sobre el funcionamiento de rekordbox dvs, consulte la [**rekordbox dvs Setup Guide**].
- ! Para obtener información sobre el funcionamiento de reproductores analógicos, consulte los manuales de instrucciones que se suministren con dichos reproductores analógicos.

# Apagado del sistema

- **1 Cierre de rekordbox dj.**
- **2 Desconecte el cable USB de su ordenador.**

# Cómo comenzar con un sistema para controlar rekordbox dj a través de reproductores de DJ

Es necesario conectar una mesa de mezclas compatible con rekordbox dj y un ordenador con un cable USB.

! Para obtener información sobre el funcionamiento del software rekordbox dj, la mesa de mezclas o el reproductor de DJ compatible con rekordbox dj, consulte los respectivos manuales de instrucciones.

Puede obtener el manual de instrucciones de rekordbox en el siguiente sitio web de rekordbox; [**Ayuda**] > [**Manual**] > [**rekordbox Manual**].

Puede obtener la guía de conexión para controlar rekordbox dj con reproductores de DJ en el siguiente sitio web de rekordbox; [**Soporte**] > [**Manual**] > [**Connection Guide for PERFORMANCE mode**].

rekordbox.com

#### **1 Conecte la mesa de mezclas compatible con rekordbox dj a un ordenador utilizando un cable USB.**

#### **2 Conecte el reproductor de DJ, la mesa de mezclas y el ordenador.**

- ! Para obtener más información, consulte [**Connection Guide for PERFORMANCE mode**].
- En el caso de los modelos CDJ-2000NXS2, XDJ-1000MK2 y DJM-900NXS2, utilice cables LAN para conectar el reproductor de DJ y la mesa de mezclas.

#### **3 Encienda el ordenador.**

El controlador de audio de la mesa de mezclas debe estar instalado previamente para poder utilizar rekordbox.

#### **4 Encienda el reproductor de DJ y la mesa de mezclas y, a continuación, inicie rekordbox dj.**

Al iniciar rekordbox por primera vez, es necesario introducir la clave de licencia para activar rekordbox dj. Encontrará dicha clave de licencia en la tarjeta que se suministra con la unidad.

- Para obtener información sobre el procedimiento de activación, consulte el manual de instrucciones de rekordbox.
- ! No es necesario pagar por la clave de licencia de rekordbox dj para esta unidad.
	- En el caso de Windows 10/8.1
	- Haga clic en el icono de [**rekordbox**] en la [**vista Aplicaciones**]. – En el caso de Windows 7
	- Seleccione [**Todos los programas**] > [**Pioneer**] > [**rekordbox X.X.X**] en el menú [**Iniciar**] de Windows y haga clic en el icono de [**rekordbox**].
	- En el caso de macOS Sierra 10.12, OS X 10.11/10.10 Abra la carpeta [**Aplicación**] en el Finder y haga doble clic en el icono de [**rekordbox**] de la carpeta [**rekordbox X**].

#### **5 Realice los ajustes para controlar rekordbox dj con el reproductor de DJ.**

! Para obtener más información, consulte [**Connection Guide for PERFORMANCE mode**].

#### **6 Establezca la mesa de mezclas para su uso como interfaz de audio para rekordbox dj.**

! Para obtener más información, consulte [**Connection Guide for PERFORMANCE mode**].

#### **7 Conecte la unidad y el ordenador utilizando el cable USB suministrado.**

! La unidad funciona con el controlador estándar del sistema operativo. No es necesario instalar ningún software de controlador especial para la unidad.

#### **8 Aparece [DDJ-XP1 conectado.] en la pantalla de rekordbox dj y puede empezar a utilizar DDJ-XP1.**

# Adición de pistas de audio a [Colección]

La pantalla [**Colección**] contiene una lista de archivos de pistas de audio administradas por rekordbox.

Registre pistas de audio de su ordenador en rekordbox, y analícelas para que se puedan usar en rekordbox.

# **1 Haga clic en [Colección] en la vista de árbol.**

Aparece una lista de pistas de audio registrada en [**Colección**].

#### **2 Abra Finder o el Explorador de Windows, y luego arrastre y suelte los archivos de pistas de audio o carpetas con archivos de pistas de audio en la lista de pistas de audio.**

Los archivos de pistas de audio se añaden a [**Colección**], y comienza el análisis de información de forma de onda para archivos de pistas de audio.

Espere hasta que haya finalizado el análisis de todos los archivos de pistas de audio.

# Carga de una pista de audio en un deck de la unidad

\_\_\_\_\_\_\_\_\_\_\_\_\_\_\_\_\_\_\_\_\_\_\_\_\_\_\_\_\_\_\_\_\_\_\_

**1 Pulse el selector giratorio de la unidad para mover el cursor a la vista de árbol de la pantalla del ordenador, y luego gire el selector giratorio y seleccione [Colección].**

**2 Pulse el selector giratorio para mover el cursor a la lista de pistas de la pantalla del ordenador y luego gire el selector giratorio para seleccionar una pista.**

#### **3 Pulse el botón [LOAD] para cargar la pista seleccionada en el deck.**

Antes de cargar una pista en los decks 3 o 4, pulse los botones [**SHIFT**] + [**INT**].

El destino de carga quedará vinculado con la selección del deck.

\_\_\_\_\_\_\_\_\_\_\_\_\_\_\_\_\_\_\_\_\_\_\_\_\_\_\_\_\_\_

#### Reproducción de pistas

Las pistas cargadas en el deck de rekordbox dj comenzarán a reproducirse al poner en funcionamiento el reproductor de DJ.

! Para obtener información sobre el reproductor de DJ, consulte los manuales de instrucciones que se suministren con dicho reproductor de DJ.

--------------------------------------

# Apagado del sistema

- **1 Cierre de rekordbox dj.**
- **2 Desconecte el cable USB de su ordenador.**

# Funcionamiento avanzado

# Uso del bucle de 4 tiempos

#### **Pulse el botón [4 BEAT LOOP/EXIT] durante la reproducción.**

El bucle de 4 tiempos se inicia automáticamente desde la posición en la que se ha pulsado el botón y comienza la reproducción del bucle.

! Cuando está activada la función de cuantización, es posible que se ralentice la actuación para mantener el ritmo con el compás.

# Cancelación de la reproducción en bucle

#### **Pulse el botón [4 BEAT LOOP/EXIT] de nuevo.**

La reproducción de bucle no vuelve al punto de entrada del bucle en el punto de salida del bucle. Continua la reproducción normal.

# Uso de bucles manuales

Se puede repetir la reproducción de una sección concreta.

! Cuando está activada la función de cuantización, es posible que se ralentice la actuación para mantener el ritmo con el compás.

#### **1** Durante la reproducción, pulse el botón [IN•1/2X] **en la posición (punto de entrada de bucle) para iniciar la reproducción de bucle.**

Se establece el punto de entrada de bucle.

#### 2 Pulse el botón [OUT•2X] en la posición (punto **de salida de bucle) para finalizar la reproducción de bucle.**

El punto de salida de bucle se establece y empieza la reproducción de bucle.

# División del bucle

#### Pulse el botón [IN·1/2X] durante la reproducción de **bucle.**

La duración de la reproducción de bucle se divide por la mitad cada vez que se pulsa este botón.

La duración del bucle también se puede dividir por la mitad durante la reproducción del bucle de 4 tiempos.

# Ampliación del bucle

#### Pulse el botón [OUT•2X] durante la reproducción de **bucle.**

La duración de la reproducción de bucle se duplica cada vez que se pulsa este botón.

La duración del bucle también se puede duplicar durante la reproducción del bucle de 4 tiempos.

# Cancelación de la reproducción en bucle

#### Pulse el botón [OUT•2X] mientras pulsa el botón [SHIFT].

La reproducción de bucle no vuelve al punto de entrada del bucle al alcanzar el punto de salida del bucle. Continua la reproducción normal. (Salida de bucle)

# Volver a al reproducción en bucle

#### **Tras cancelar la reproducción en bucle, pulse el botón [OUT•2X] durante la reproducción al mismo tiempo que pulsa el botón [SHIFT].**

La reproducción vuelve al punto de entrada de bucle establecido previamente y la reproducción en bucle se reanuda. (Rebucle)

# Volver al punto de entrada de bucle y continuar con la reproducción de bucle

\_\_\_\_\_\_\_\_\_\_\_\_\_\_\_\_\_\_\_\_\_\_\_\_\_\_\_\_\_\_\_\_\_\_\_\_

#### **Pulse el botón [IN•1/2X] mientras pulsa el botón [SHIFT].**

La reproducción vuelve al punto de entrada de bucle y continúa la reproducción de bucle.

# Uso de los pads de actuación

## Uso de hot cues

Se puede iniciar la reproducción instantáneamente desde la posición en la que se establece un hot cue.

Además de hot cues, se pueden definir bucles y llamarse instantáneamente.

Se pueden establecer y guardar hasta dieciséis puntos hot cue por pista.

#### **Ajuste y llamada de un hot cue**

#### **1 Pulse el botón de modo [HOT CUE].**

Cambia al modo hot cue.

! El área de visualización de hot cue en la pantalla de rekordbox dj cambia al pulsar los botones [PAGE <] o [PAGE  $\blacktriangleright$ ].

#### **2 En el modo de reproducción o pausa, pulse el pad de actuación para establecer el punto de hot cue.**

Los puntos de hot cue se asignan a los pads de actuación respectivos como se muestra abajo.

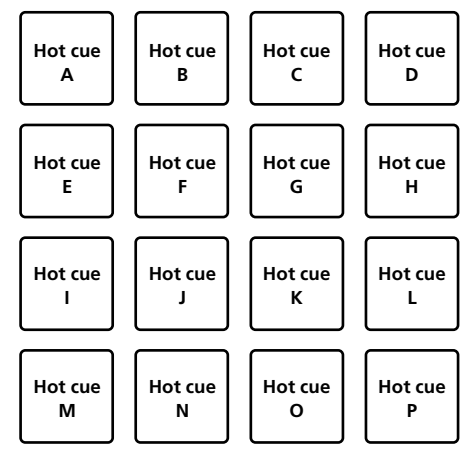

#### **3 Pulse el pad de actuación en el que se estableció el punto de hot cue.**

La reproducción empieza desde el punto hot cue.

Los puntos de hot cue establecidos se pueden borrar pulsando un pad de actuación mientras se pulsa el botón [**SHIFT**].

#### **Ajuste y llamada de un bucle de 4 tiempos de compás**

# **1 Pulse el botón de modo [HOT CUE].**

Cambia al modo hot cue.

#### **2 Pulse el botón [4 BEAT LOOP/EXIT] durante la reproducción.**

El bucle de 4 tiempos se establece en la posición en la que se ha pulsado el botón y comienza la reproducción del bucle.

#### **3 Pulse el pad de actuación para establecer un bucle durante la reproducción de bucle.**

#### **4 Pulse el pad de actuación en el que está establecido el bucle.**

El bucle de reproducción se inicia desde el punto de entrada de bucle en el bucle establecido.

! El bucle establecido se puede borrar pulsando el pad de actuación mientras se pulsa el botón [**SHIFT**].

## **Ajuste y llamada de un bucle manual**

#### **1 Pulse el botón de modo [HOT CUE].**

Cambia al modo hot cue.

#### **2** Pulse el botón [IN•1/2X] durante la reproducción y, **a continuación, pulse el botón [OUT•2X].**

Se inicia la reproducción de bucle.

#### **3 Pulse el pad de actuación para establecer un bucle durante la reproducción de bucle.**

#### **4 Pulse el pad de actuación en el que está establecido el bucle.**

El bucle de reproducción se inicia desde el punto de entrada de bucle en el bucle establecido.

! El bucle establecido se puede borrar pulsando el pad de actuación mientras se pulsa el botón [**SHIFT**].

#### Uso del FX de pad

Se puede conseguir una amplia cantidad de efectos con tan sólo pulsar y soltar los pads de actuación.

## **1 Pulse el botón de modo [PAD FX 1].**

Cambia al modo pad FX 1.

Los efectos se asignan a los pads de actuación como se muestra a continuación.

! El área de visualización del FX de pad en la pantalla de rekordbox dj cambia al pulsar los botones [PAGE <] o [PAGE  $\blacktriangleright$ ].

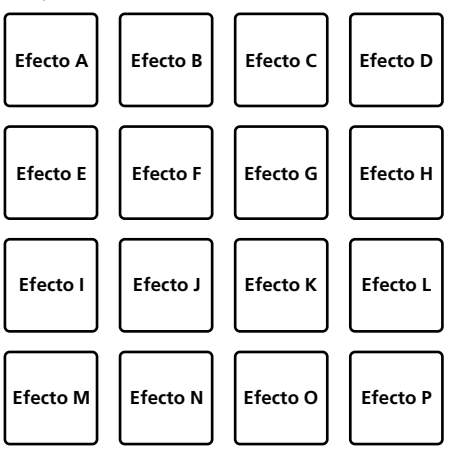

Si se pulsa el botón de modo [**PAD FX 1**] mientras se pulsa el botón [**SHIFT**], el modo cambia al modo pad FX 2.

Los efectos se asignan a los pads de actuación como se muestra a continuación.

! El área de visualización del FX de pad en la pantalla de rekordbox dj cambia al pulsar los botones [PAGE <] o [PAGE \D].

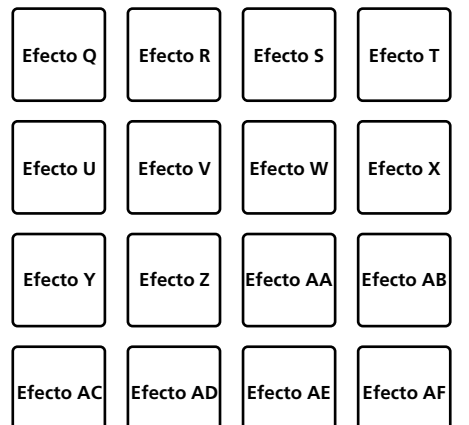

# Funcionamiento avanzado **Es 15Funcionamiento avanzado**

 $\sim$ 

#### **2 Mantenga pulsado un pad de actuación.**

El efecto se activa según la configuración de efecto y de número de tiempos de compás asignada al pad pulsado.

#### **3 Libere el pad de actuación.**

Se desactiva el efecto.

#### **Usar FX de liberación en pad FX**

Se debe asignar previamente el FX de liberación al pad de actuación.

#### **1 Mantenga pulsado un pad de actuación al que haya asignado un efecto distinto del de FX de liberación.**

El efecto se activa según la configuración de efecto y de número de tiempos de compás asignada al pad pulsado.

#### **2 Pulse el pad de actuación en el que está establecido el FX de liberación.**

El efecto FX del pad que estaba activado hasta ahora se desactiva y se añade el efecto FX de liberación.

# Uso del salto de tiempo de compás

La posición de reproducción se puede mover instantáneamente sin romper el ritmo de la pista que se está reproduciendo.

#### **1 Pulse el botón de modo [BEAT JUMP].**

Cambia al modo de salto de tiempo de compás.

Se asigna un número de compases o número de barras que saltar a cada pad de actuación del siguiente modo. (estado predeterminado) ! El número establecido de compases o barras asignados a los pads

de actuación cambia al pulsar el botón [PAGE ◀] o [PAGE ▶].

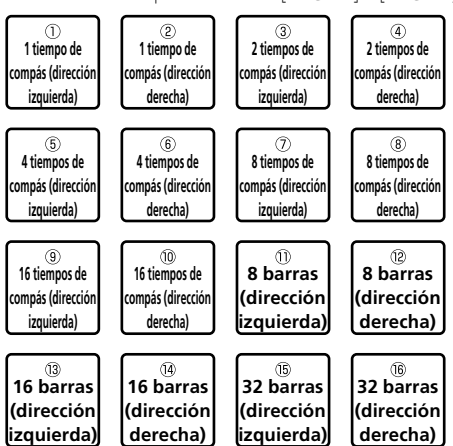

#### **2 Pulse el pad 1, pad 3, pad 5, pad 7, pad 9, pad 11, pad 13 o pad 15.**

La posición de reproducción se mueve hacia la izquierda por el número de tiempos de compás o el número de barras asignadas al pad pulsado.

#### **3 Pulse el pad 2, pad 4, pad 6, pad 8, pad 10, pad 12, pad 14 o pad 16.**

La posición de reproducción se mueve hacia la derecha por el número de tiempos de compás o el número de barras asignadas al pad pulsado.

#### Uso de la función de muestreador

Este procedimiento se puede usar para reproducir las pistas cargadas en las ranura de muestreo del muestreador usando los pads de actuación.

#### **Prepararse para utilizar el muestreador**

# **Marque la casilla de verificación [SAMPLER] en la**

**parte superior de la pantalla de rekordbox dj.**

Aparece el panel del muestreador en la pantalla de rekordbox dj.

#### **Carga de la pista en una ranura del muestreador**

#### **1 Pulse el botón de modo [SAMPLER].**

Cambia al modo de muestreador.

#### **2 Pulse el botón [PAGE ◀] o [PAGE ▶] mientras pulsa el botón [SHIFT].**

Cambia el banco del muestreador. El muestreador tiene 4 bancos y cada uno tiene dieciséis ranuras.

#### **3 Pulse el selector giratorio para mover el cursor a la lista de pistas.**

#### **4 Gire el selector giratorio.**

Seleccione la pista que desea cargar en una ranura del muestreador.

#### **5 Pulse el pad de actuación mientras pulsa el botón [SHIFT].**

La pista seleccionada se carga en la ranura del muestreador.

- Quizás no sea posible la carga por sobrescritura de una ranura de muestreador ya cargada en función de las [**Preferencias**] de rekordbox.
- **Utilizar los pads de actuación para reproducir el muestreador**

#### **1 Pulse el botón de modo [SAMPLER].**

Cambia al modo de muestreador.

#### **2 Pulse el botón [PAGE** c**] o [PAGE** d**] mientras pulsa el botón [SHIFT].**

Cambia el banco del muestreador.

#### **3 Ajuste la ganancia del muestreador en la pantalla de rekordbox dj.**

#### **4 Pulse un pad de actuación.**

- Se reproduce el sonido para la ranura asignada al pad que fue pulsado.
- ! Las ranuras del muestreador se asignan a los respectivos pads de actuación como se muestra a continuación.

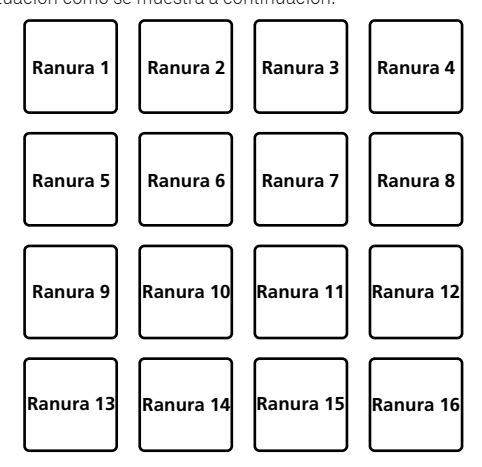

#### **5 Durante la reproducción del muestreador, pulse un pad de actuación.**

La reproducción continúa volviendo al principio.

**6 Pulse el pad de actuación mientras pulsa el botón [SHIFT] durante la reproducción del muestreador.**

El sonido de la ranura que se está reproduciendo se detiene.

#### Uso del modo de teclado

Con el pad de actuación se pueden añadir escalas al hot cue a modo de teclado.

#### **1 Pulse el botón de modo [HOT CUE] mientras pulsa el botón [SHIFT].**

Cambia al modo de teclado.

! El ajuste del tono del sonido asignado a los pads de actuación cambia al pulsar el botón [PAGE ◀] o [PAGE ▶].

#### **2 Pulse un pad de actuación.**

Seleccione el hot cue que desea usar con el modo de teclado.

- Si no se ha establecido ningún hot cue, se establece la posición de reproducción actual como hot cue y se usa en el modo de teclado.
- ! Cuando vuelva a seleccionar un hot cue en el modo de teclado, pulse el botón del modo [**HOT CUE**] mientras pulsa el botón [**SHIFT**].

#### **3 Pulse un pad de actuación.**

Se reproduce el hot cue con el tono de sonido asignado al pad que se ha pulsado.

# Uso del bucle de tiempo de compás

Al pulsar el pad de actuación se establece el bucle de compases o barras asignado al pad. La reproducción del bucle continua si levanta el dedo del pad.

#### **1 Pulse el botón de modo [BEAT JUMP] mientras pulsa el botón [SHIFT].**

Cambia al modo de salto de bucle de tiempo de compás.

El número establecido de tiempos de compás o barras del bucle de tiempo de compás se asigna a cada pad del siguiente modo.

! El área de visualización de bucles de tiempo de compás en la pantalla de rekordbox di cambia al pulsar los botones [PAGE <] o [**PAGE** d].

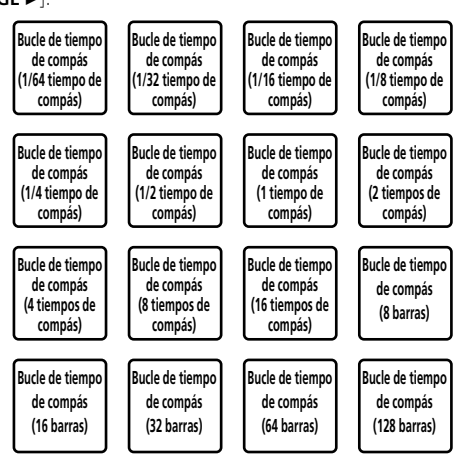

#### **2 Pulse un pad de actuación.**

La reproducción de bucle empieza con el número de compases o barras asignados al pad que fue pulsado.

#### **3 Pulse de nuevo el mismo pad de actuación.**

La reproducción de bucle se cancela.

# Uso de la función de cambio de tonalidad

La tonalidad de la pista cambia al tono de sonido asignado al pad al pulsar el pad de actuación.

#### **1 Pulse el botón de modo [SAMPLER] mientras pulsa el botón [SHIFT].**

Cambia al modo de cambio de tonalidad.

! El ajuste del tono del sonido asignado a los pads de actuación cambia al pulsar el botón [PAGE <] o [PAGE >].

#### **2 Pulse un pad de actuación.**

La tonalidad de la pista cambia al tono de sonido asignado al pad que se ha pulsado.

#### **3 Pulse el botón [SEMITONE +] mientras pulsa el botón [SHIFT].**

El tono del sonido de la pista en reproducción vuelve a la tonalidad original. (Restablecimiento de tonalidad)

# Uso de la función de edición del pad

Con rekordbox dj puede personalizar las funciones que se asignan a los pads de actuación.

Para obtener más información, consulte el sitio de rekordbox.com que aparece a continuación.

rekordbox.com

# Uso del FX de deslizamiento

Es posible realizar actuaciones con efectos rápidos tocando y deslizando la barra táctil de la unidad.

#### **1 Marque la casilla de verificación [FX] en la parte superior de la pantalla de rekordbox dj.**

- Aparece el panel FX en la pantalla de rekordbox dj.
- ! Si no aparece el panel FX, haga clic en el botón [**SFX1**] o [**SFX2**] en el panel FX para visualizarlo.

#### **2 Pulse el botón [1], [2] o [3] del FX de deslizamiento.** Selecciona un tipo de efecto.

No es posible seleccionar varios efectos.

#### **3 Toque y deslice la barra táctil.**

Activa el efecto seleccionado y modifica el nivel o la profundidad del efecto en función de la posición tocada.

! El efecto se desactiva al apartar el dedo de la barra táctil.

#### **4 Pulse el botón [HOLD].**

- El efecto se mantiene aunque aparte el dedo de la barra táctil.
- La función de retención se apaga pulsando de nuevo el botón [**HOLD**].
- El nivel y la profundidad del efecto pueden modificarse deslizando con el dedo por la barra táctil aunque la función de retención esté activada.

17

# Cambio de los ajustes

# Inicio del modo de utilidades

#### **1 Desconecte el cable USB suministrado con su unidad.**

Mantenga el cable USB conectado a su ordenador.

#### **2 Cierre la aplicación de DJ, si estuviese abierta.**

Si el modo de utilidades se inicia mientras que una aplicación DJ, como rekordbox dj, está abierta en el ordenador, el estado del ajuste puede que no se visualice correctamente.

#### **3 Mientras pulsa los botones [LOAD] de los paneles de la izquierda y la derecha, conecte el cable USB suministrado con la unidad.**

El modo de utilidades se inicia.

#### **4 Después de iniciar el modo de utilidades, opere el controlador para los elementos cuyos ajustes desee cambiar.**

Vea las explicaciones de abajo para los ajustes que se pueden cambiar.

#### **5 Pulse el selector giratorio.**

Las configuraciones guardadas se cambian en la unidad. El botón de modo [**HOT CUE**], el botón de modo [**PAD FX 1**], el botón de modo [**BEAT JUMP**] y el botón de modo [**SAMPLER**] del panel izquierdo parpadean al guardar.

No desconecte el cable USB de la unidad durante el guardado.

#### **6 Desconecte el cable USB de la unidad cuando los botones del modo pad dejen de parpadear y se queden iluminados.**

Se puede usar la configuración cambiada tras volver a conectar el cable USB suministrado y encender la unidad.

# Modos de utilidades

Los ajustes siguiente se puede cambiar:

- ! Ajuste del modo de demostración
- Ajuste de la iluminación de carga
- ! Ajuste del selector del controlador MIDI
- ! Ajuste de la salida MIDI de la barra táctil

# Cambio del ajuste del modo de demostración

Si no se realiza ninguna operación en cierto lapso de tiempo, la unidad entra en modo de demostración.

Se puede cambiar el tiempo que transcurre antes de entrar en modo de demostración, o bien apagar el modo de demostración.

! Cuando se usa cualquier botón o barra táctil de esta unidad estando en el modo de demostración, este modo se cancela.

#### **Pulse el botón de modo [HOT CUE] del panel de la izquierda.**

El ajuste cambia cada vez que se pulsa el botón del modo [**HOT CUE**].

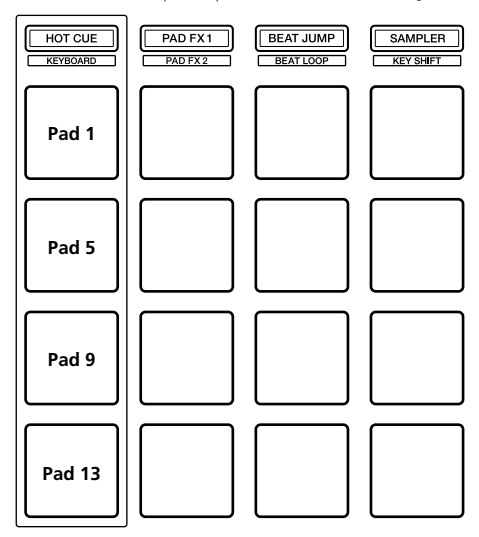

Pad 1 de la izquierda iluminado: modo de demostración desactivado (predeterminado)

Pad 5 de la izquierda iluminado: 1 minuto Pad 9 de la izquierda iluminado: 5 minutos

Pad 13 de la izquierda iluminado: 10 minutos

## Cambio del ajuste de iluminación de carga

La iluminación de carga muestra cuando hay una pista cargada en el deck.

#### **Pulse el botón de modo [PAD FX 1] del panel de la izquierda.**

El ajuste cambia cada vez que se pulsa el botón del modo [**PAD FX 1**].

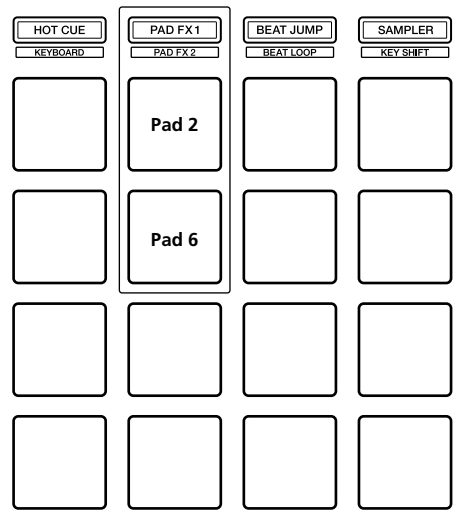

Pad 2 de la izquierda iluminado: iluminación de carga desactivada Pad 6 de la izquierda iluminado: iluminación de carga activada (predeterminado)

# Cambio de los ajustes **Es 19Cambio de los ajustes**

## Ajuste de la selección del controlador MIDI

Hay dos modos de controlador MIDI en la unidad; uno de ellos depende de las funciones de rekordbox dj. El otro es un modo de controlador MIDI general.

Configure la selección del controlador MIDI.

#### **Pulse el botón de modo [BEAT JUMP] del panel de la izquierda.**

El ajuste cambia cada vez que se pulsa el botón del modo [**BEAT JUMP**].

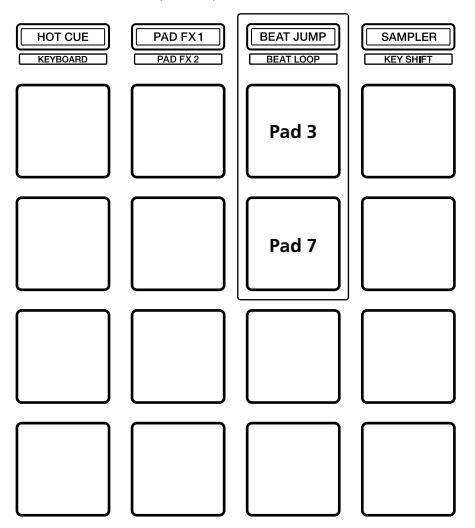

Pad 3 de la izquierda iluminado: si rekordbox se está ejecutando, el funcionamiento del controlador

depende de las funciones de rekordbox dj. Si rekordbox no está funcionando, la unidad funciona como un controlador MIDI general. (predeterminado)

Pad 7 de la izquierda iluminado: uso forzado de la unidad como controlador MIDI general.

## Cambio de la configuración de la salida MIDI de la barra táctil

El valor MIDI (cambio de control) aumenta al deslizar la barra táctil hacia el nivel máximo. Esto se puede revertir.

# **Pulse el botón de modo [SAMPLER] del panel de la**

#### **izquierda.**

El ajuste cambia cada vez que se pulsa el botón del modo [**SAMPLER**].

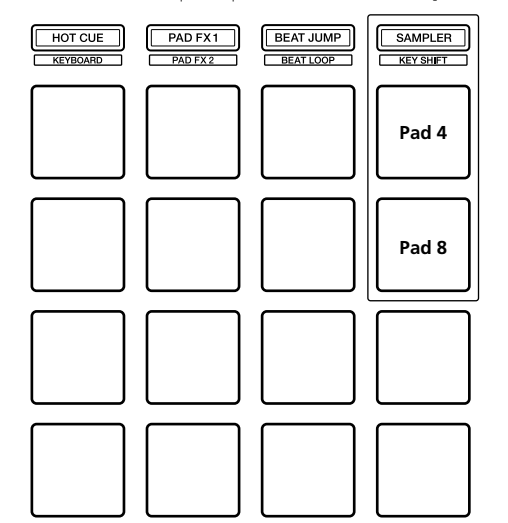

Pad 4 de la izquierda iluminado: el valor MIDI (cambio de control) aumenta al deslizar la barra táctil hacia el nivel máximo. (predeterminado)

Pad 8 de la izquierda iluminado: el valor MIDI (cambio de control) aumenta al deslizar la barra táctil hacia el nivel mínimo.

# Información adicional

# Solución de problemas

- ! Si cree que hay algo erróneo en esta unidad, compruebe los elementos siguientes, acceda al sitio de Pioneer DJ y compruebe [**FAQ**] para [**DDJ-XP1**].
	- pioneerdj.com

 A veces el problema puede residir en otro componente. Revise los demás componentes y dispositivos eléctricos que esté utilizando. Si no se puede solucionar el problema, pida a su centro de servicio autorizado por Pioneer más cercano o a su concesionario que realice el trabajo de reparación.

Esta unidad puede no funcionar bien debido a la electricidad estática o a otras influencias externas. En este caso, el funcionamiento apropiado se puede restaurar desconectando el cable USB para desactivar la alimentación, esperando 1 minuto y volviendo a conectar el cable USB para devolver la alimentación.

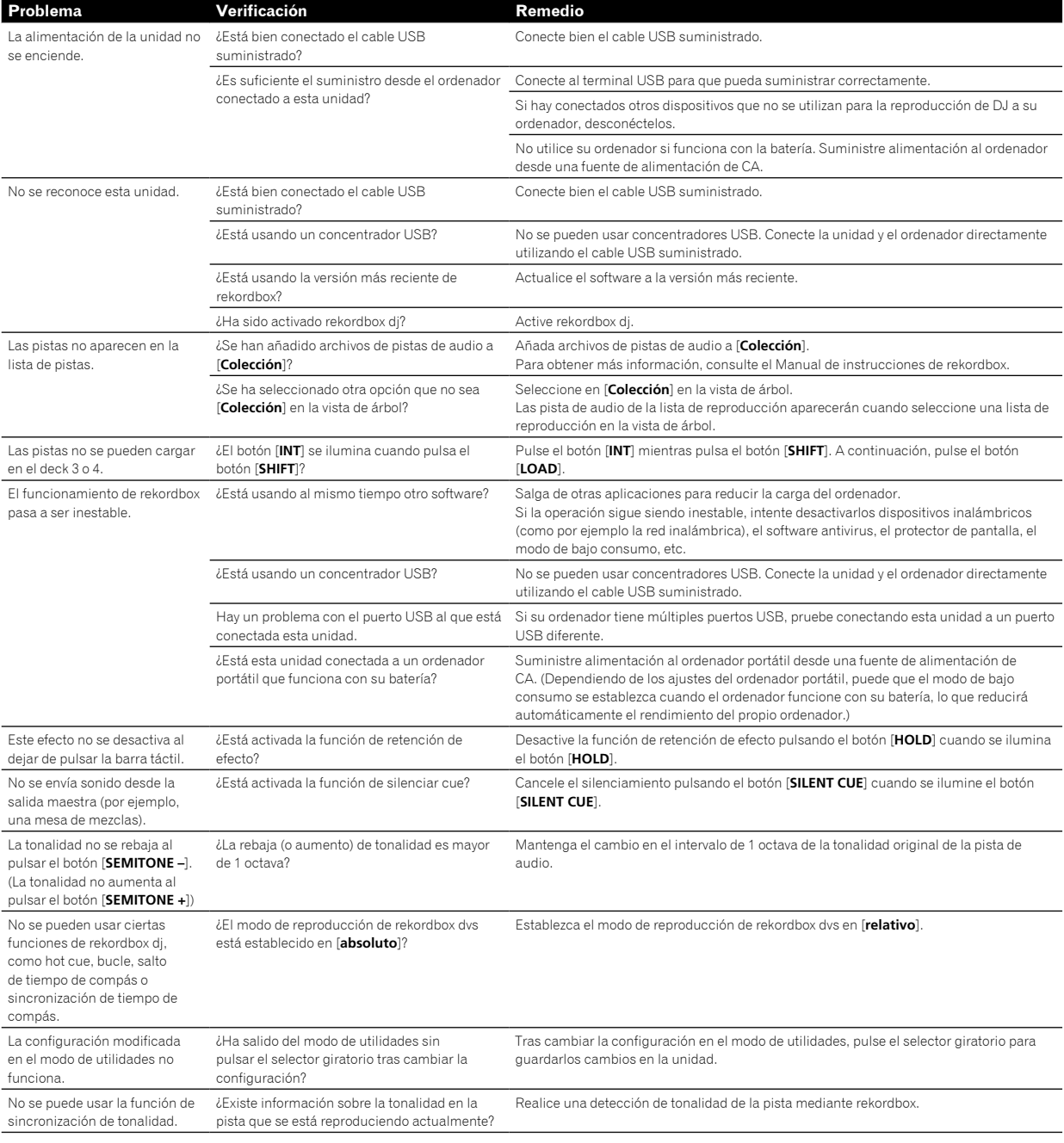

# Uso como controlador para otro software DJ

Esta unidad también da salida a datos de funcionamiento para los botones y la barra táctil en formato MIDI. Si conecta un ordenador con un software DJ compatible con MIDI integrado mediante un cable USB, puede usar el software DJ en esta unidad.

Para usar como un controlador para utilizar un software DJ diferente del software rekordbox dj, configure también los ajustes relacionados con el MIDI del software DJ.

! Para obtener más detalles, consulte el manual de instrucciones del software DJ.

#### ------------------------. . . . . . . . . . . . .

### Acerca de los mensajes MIDI

Para detalles de los mensajes MIDI de esta unidad, consulte el documento "List of MIDI Messages".

! "List of MIDI Messages" se puede adquirir desde la URL siguiente: pioneerdj.com

# Acerca de marcas comerciales y marcas comerciales registradas

- ! "Pioneer DJ" es una marca comercial de PIONEER CORPORATION y su utilización está regulada por una licencia.
- ! rekordbox es una marca comercial o marca comercial registrada de Pioneer DJ Corporation.
- ! Adobe y Reader son marcas comerciales de Adobe Systems Incorporated en los estados Unidos y otros países.
- ! Windows es una marca registrada de Microsoft Corporation en los Estados Unidos y en otros países.
- ! Finder, Mac, macOS y OS X son marcas comerciales de Apple Inc., registradas en los Estados Unidos y en otros países.
- Intel e Intel Core son marcas registradas de Intel Corporation en los Estados Unidos y/o en otros países.

Los nombres de compañías y productos mencionados aquí son marcas comerciales o marcas comerciales registradas de sus respectivos propietarios.

# Precauciones sobre los derechos de autor

rekordbox limita la reproducción y duplicación de contenidos musicales protegidos por derechos de autor.

- Si hay incrustados datos codificados, etc., para proteger los derechos de autor en el contenido musical, es posible que no funcione el programa con normalidad.
- Si rekordbox detecta que hay incrustados datos codificados, etc., para proteger los derechos de autor en el contenido musical, es posible que se detenga su procesamiento (reproducción, lectura, etc.).

Las grabaciones que usted ha hecho son para su uso personal y, según las leyes de los derechos de autor, no se pueden usar sin el consentimiento del propietario de tales derechos.

- La música grabada de CD, etc., está protegida por leyes de derechos de autor de países independientes y por tratados internacionales. La persona que ha grabado la música es totalmente responsable de asegurar el uso legal del mismo.
- ! Cuando maneje música descargada de Internet, etc., la persona que la haya descargado será la responsable de asegurar que ésta se use según el contrato concluido con el sitio de la descarga.

Las especificaciones y diseño de este producto están sujetos a cambios sin previo aviso.

© 2017 Pioneer DJ Corporation. Todos los derechos reservados.  $<$ DRI1503-A $>$ 

 $\sim$